# قبطي 802.1q VLANs ىلع cisco ICS 7750 2.6 وأ 2.5 ةغيص لمعتسي  $\overline{\phantom{0}}$

# المحتويات

[المقدمة](#page-0-0) [المتطلبات الأساسية](#page-0-1) [الاصطلاحات](#page-0-2) [المتطلبات](#page-0-3) [المكونات المستخدمة](#page-1-0) [التكوين](#page-1-1) [الرسم التخطيطي للشبكة](#page-1-2) [شكلت المادة حفازة 3500 xl PWR ل q802.1 شنطة](#page-2-0) [شكلت ال VTP عملية إعداد على ال 3500 XL PWR](#page-3-0) [تكوين عبارة IP الافتراضية على 3500 XL PWR](#page-4-0) [802.1Q trunking ل ICS 7750 SSP تكوين](#page-5-0) [شكلت ال VTP عملية إعداد على ال SSP 7750 ICS](#page-6-0) [ICS 7750 MRP ال على 802.1q VLANs شكلت](#page-8-0) [تكوين توجيه IP الافتراضي على MRP 7750 ICS](#page-9-0) [إستخدام ICSConfig على SPE SM لتكوين البوابة الافتراضية للبطاقات في الهيكل](#page-11-0) [التحقق من الصحة](#page-20-0) [استكشاف الأخطاء وإصلاحها](#page-22-0) [معلومات ذات صلة](#page-22-1)

# <span id="page-0-0"></span>المقدمة

يشرح هذا المستند كيفية إعداد 7750 ICS Cisco الذي يشغل إصدار البرنامج 2.5 أو 2.6 مع معالج توجيه متعدد الخدمات (300 (MRP على الأقل حتى يمكن له الاتصال بشبكة محلية تستخدم شبكات q802.1 VLAN. برنامج ICS Cisco الإصدارات 2.5 و 2.6 بها إمكانيات VLAN محدودة. كل من البطاقة في الهيكل ينبغي كنت على ال VLAN أهلي طبيعي (بشكل خاص 1VLAN (أن يستعمل إطار untagged. يمكن أن يكون ل MRP واجهات فرعية إضافية معرفة لشبكات VLAN الأخرى q802.1 في الشبكة للسماح بحركة المرور بين شبكات VLAN.

# <span id="page-0-1"></span>المتطلبات الأساسية

## <span id="page-0-2"></span>الاصطلاحات

للحصول على مزيد من المعلومات حول اصطلاحات المستندات، ارجع إلى [اصطلاحات تلميحات Cisco التقنية.](//www.cisco.com/en/US/tech/tk801/tk36/technologies_tech_note09186a0080121ac5.shtml)

## <span id="page-0-3"></span>المتطلبات

قبل أن تحاول إجراء هذا التكوين، فتأكد من استيفاء المتطلبات الأساسية التالية:

- يمكن تشغيل الأداة المساعدة ICSConfig 7750 ICS Cisco دون أخطاء.
- تتعرف الأداة الإدارية ICS Cisco على جميع البطاقات الموجودة في الهيكل.
- انت تتلقى مفتاح setup مع 802.1q VLANs مع شنطة ميناء ان يكون ربطت إلى النظام مفتاح معالج (SSP) على ال 7750 ICS cisco.
	- يجب أن تكون بطاقات محرك معالجة النظام (SPE (على شبكة VLAN الأصلية.
		- ال SSP ينبغي يتلقى الإدارة VLAN على ال VLAN أهلي طبيعي.
		- يجب أن تكون واجهة 0/0 FastEthernet MRP هي واجهة VLAN الأصلية.

ال VLAN أهلي طبيعي عادة 1 VLAN ولا يستعمل q802.1 يحدد لإطراداته.

يتطلب برنامج 7750 ICS Cisco صيغة 2.5 و 2.6 أن يتم تكوين كل بطاقات في هيكل 7750 للاتصال بشبكة VLAN الأصلية (بشكل خاص 1 VLAN (حتى أنهم يرسلون إطارات Q802.1 غير المميزة. يمكن أن يكون لكل من MRPs و SSP إتصالات إضافية بشبكات VLAN الأخرى التي تستخدم إطارات Q802.1 المميزة كما هو مطلوب لتوصيل ICS 7750 بشبكة محلية.

يفترض هذا المستند أنك على دراية بالمواضيع التالية بالفعل:

- لاستخدام شبكات 802.1q المحلية الظاهرية (VLANs) على محولات Catalyst والموجهات المستندة إلى Cisco IOS®. إذا كنت ترغب في مراجعة مفاهيم توصيل q802.1 والتنفيذ، فهناك العديد من المستندات المتوفرة على [صفحة دعم شبكات LAN الظاهرية/توصيل شبكات LAN الظاهرية \(VTP/VLAN\(.](//www.cisco.com/en/US/tech/tk389/tk689/tsd_technology_support_protocol_home.html)
	- شبكات VLAN الخاصة بالإدارة. احلت ل كثير معلومة، <u>يشكل إدارة عنوان على مادة حفازة 4000/4500،</u> [،5000/5500 ،6000/6500 ومادة حفازة ثابت تشكيل مفتاح](//www.cisco.com/en/US/products/hw/switches/ps708/products_tech_note09186a008010e9ca.shtml).
	- إستخدام بروتوكول إنشاء خط اتصال شبكات VLAN (VTP). لمزيد من المعلومات، ارجع إلى <u>[فهم بروتوكول](//www.cisco.com/en/US/tech/tk389/tk689/technologies_tech_note09186a0080094c52.shtml)</u> [إنشاء خط اتصال شبكات VTP \(VLAN \(وتكوينه.](//www.cisco.com/en/US/tech/tk389/tk689/technologies_tech_note09186a0080094c52.shtml)

# <span id="page-1-0"></span>المكونات المستخدمة

تستند المعلومات الواردة في هذا المستند إلى إصدارات البرامج والمكونات المادية أدناه.

- تم التحقق من الصحة مع برنامج ICS Cisco، الإصدارات 2.5 و 2.6
	- SSP و SAP مع Cisco ICS 7750
		- منفذ 300 MRP واحد
			- 5 فتحات SPEs

تم إنشاء المعلومات المُقدمة في هذا المستند من الأجهزة الموجودة في بيئة معملية خاصة. بدأت جميع الأجهزة المُستخدمة في هذا المستند بتكوين ممسوح (افتراضي). إذا كنت في شبكة مباشرة، فتأكد من فهمك للتأثير المحتمل لأي أمر.

# <span id="page-1-1"></span>التكوين

<span id="page-1-2"></span>الرسم التخطيطي للشبكة

يستخدم هذا المستند إعداد الشبكة الموضح في الرسم التخطيطي أدناه.

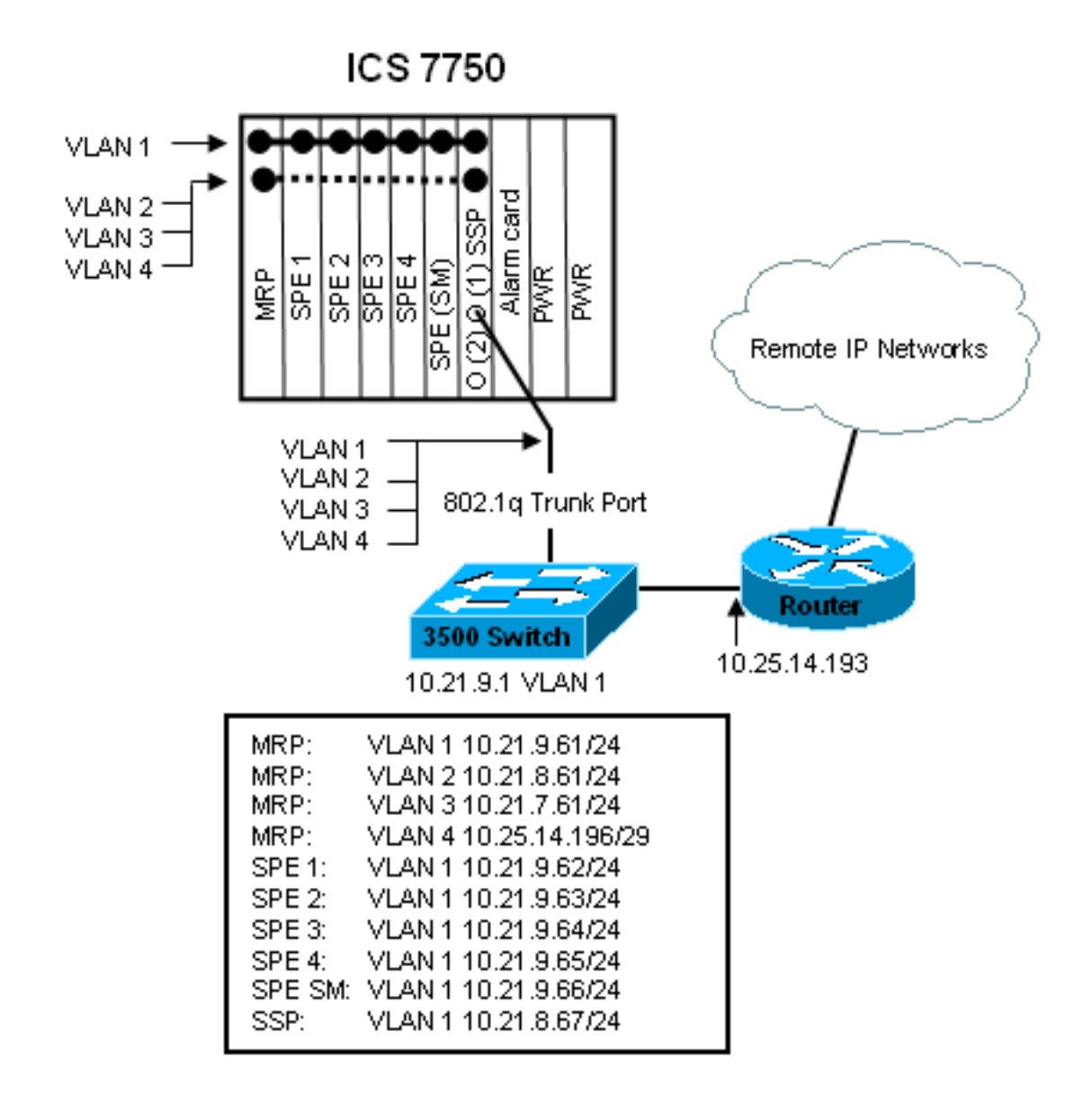

في هذا رسم بياني، أنت يستطيع رأيت أن all of the بطاقة يكون ربطت إلى VLAN 1. وبالإضافة إلى ذلك، يتم توصيل MRP و SSP أيضا بشبكات VLAN من 2 إلى .4 هذه هي الطريقة التي تبدو بها الشبكة عند إكمال المهام الواردة في هذا المستند.

# <span id="page-2-0"></span>شكلت المادة حفازة 3500 PWR xl ل 802.1q شنطة

في هذا تشكيل، المادة حفازة ربطت مفتاح إلى ال SSP ميناء على ميناء 1/0. أستخدم الأوامر الموضحة هنا لإعداد هذا الإعداد.

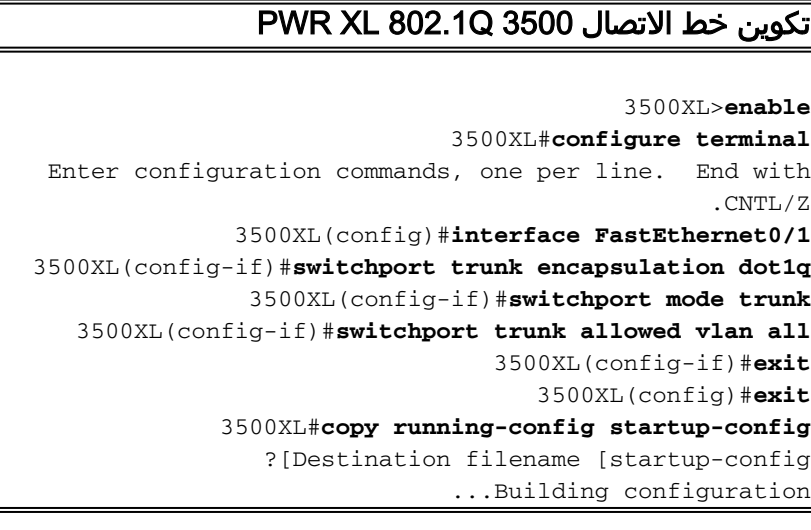

## <u>التحقق من التكوين</u>

يوفر هذا القسم معلومات يمكنك إستخدامها للتأكد من أن التكوين يعمل بشكل صحيح.

يتم دعم بعض أوامر **العرض بواسطة** <u>[أداة مترجم الإخراج \(](https://www.cisco.com/cgi-bin/Support/OutputInterpreter/home.pl)[العملاء المسجلون فقط\)، والتي تتيح لك عرض تحليل](//tools.cisco.com/RPF/register/register.do)</u> إ<u>خراج أم</u>ر العرض..

في المخرجات أدناه، يمكنك أن ترى:

- ال switchport مكنت.
- ثبتت ال operation and administrative أسلوب إلى شنطة.
	- تم تعيين تضمين trunking على q.802.1
	- تم تعيين عملية كبسلة التوصيل العملياتي على q1dot.
		- ال VLAN طبيعي 1 VLAN.
- الشبكات المحلية الظاهرية (VLANs (النشطة هي من 1 إلى .4

إخراج الأمر هذا من الأمر show interface fastEthernet 0/1 switchport.

### cat2924#**show interface fastEthernet 0/1 switchport**

Name: Fa2/1 Switchport: Enabled Administrative mode: trunk Operational Mode: trunk Administrative Trunking Encapsulation: dot1q Operational Trunking Encapsulation: dot1q Negotiation of Trunking: Disabled ((Access Mode VLAN: 0 ((Inactive (Trunking Native Mode VLAN: 1 (default Trunking VLANs Enabled: ALL Trunking VLANs Active: 1-4 Pruning VLANs Enabled: 2-1001 cat2924#

> Priority for untagged frames: 0 Override vlan tag priority: FALSE Voice VLAN: none Appliance trust: none #3500XL

أستكشاف أخطاء التكوين وإصلاحها

لا توجد خطوات لاستكشاف أخطاء هذا الجزء من التكوين وإصلاحها.

# <span id="page-3-0"></span>شكلت ال VTP عملية إعداد على ال 3500 XL PWR

ال 3500 XL PWR نادل في هذه الشبكة. استعملت الأمر يظهر هنا أن setup ال VTP عملية إعداد.

## PWR XL VTP 3500

3500XL#**vlan database** 3500XL(vlan)#**vtp server** .Device mode already VTP SERVER

3500XL(vlan)#**vtp domain tacweb** Changing VTP domain name from tt to tacweb 3500XL(vlan)#**vtp password 1P6c3J9z** Setting device VLAN database password to 1P6c3J9z 3500XL(vlan)#**exit** .APPLY completed ....Exiting #3500XL

## التحقق من التكوين

يوفر هذا القسم معلومات يمكنك إستخدامها للتأكد من أن التكوين لديك قيد التشغيل.

يتم دعم بعض أوامر العرض بواسطة [أداة مترجم الإخراج \(](https://www.cisco.com/cgi-bin/Support/OutputInterpreter/home.pl)[العملاء المسجلون فقط\)، والتي تتيح لك عرض تحليل](//tools.cisco.com/RPF/register/register.do) <u>إخراج امر</u> العرض.

في المخرجات أدناه، يمكنك أن ترى:

- هناك ثماني شبكات VLAN معروفة.
	- ال VTP أسلوب نادل.
	- ال VTP مجال tacweb.

هذا عينة أمر ينتج من العرض vtp وضع أمر.

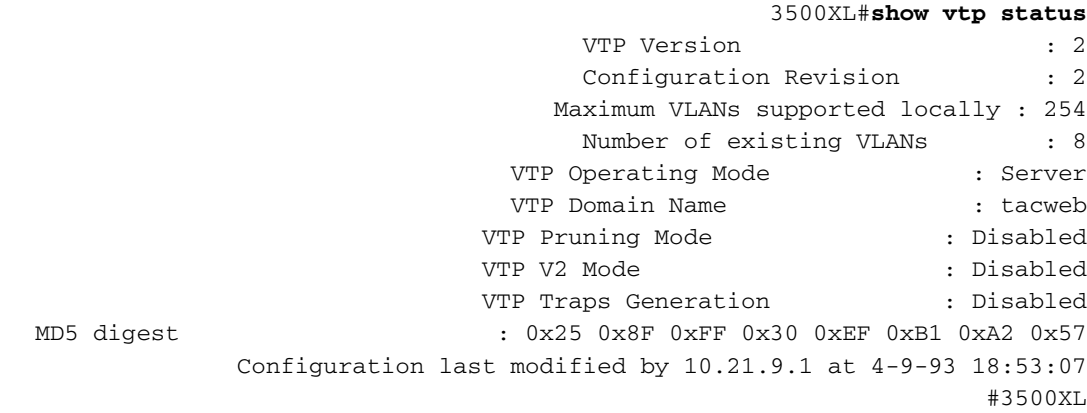

أستكشاف أخطاء التكوين وإصلاحها

لا توجد خطوات تم توفيرها لاستكشاف أخطاء هذا الجزء من التكوين وإصلاحها.

# <span id="page-4-0"></span>تكوين عبارة IP الافتراضية على 3500 XL PWR

ال 3500 XL PWR نادل في هذه الشبكة. أستخدم الأوامر الموضحة هنا لإعداد بوابة IP الافتراضية.

## PWR XL 3500 الافتراضية IP بوابة 3500XL>**en** Password:3500XL#**configure terminal** Enter configuration commands, one per line. End with .CNTL/Z 3500XL(config)#**ip default-gateway 10.21.9.61** 3500XL(config)#**exit** 3500XL#**copy running-config startup-config** ?[Destination filename [startup-config

```
...Building configuration
                       [OK]
                   #3500XL
```
## <u>التحقق من التكوين</u>

لا توجد خطوات تم توفيرها للتحقق من هذا الجزء من التكوين.

أستكشاف أخطاء التكوين وإصلاحها

لا توجد خطوات تم توفيرها لاستكشاف أخطاء هذا الجزء من التكوين وإصلاحها.

<span id="page-5-0"></span>802.1Q trunking ل ICS 7750 SSP تكوين

تنشئ هذه المهمة منفذين على SSP 7750 ICS كمنافذ خط اتصال Q.802.1 المنافذ التي تقوم بتكوينها هي المنافذ التي تقوم بتوصيل SSP بمحول Catalyst الخارجي و SSP بواجهة إيثرنت MRP الداخلية. يوجد بروتوكول MRP في الفتحة 1 من هيكل 7750 ICS. الفتحة 1 هي المنفذ 3/0 على SSP. أستخدم الأوامر الموضحة هنا لإعداد هذا الإعداد.

### تكوين خط اتصال ICS 7750 SSP 802.1Q

```
SSP>enable
                               SSP#configure terminal
Enter configuration commands, one per line. End with
                                               .CNTL/Z
                SSP(config)#interface FastEthernet0/1
 SSP(config-if)#switchport trunk encapsulation dot1q
                 SSP(config-if)#switchport mode trunk
     SSP(config-if)#switchport trunk allowed vlan all
             SSP(config-if)#interface FastEthernet0/3
SSP(config-if)# switchport trunk encapsulation dot1q
                SSP(config-if)# switchport mode trunk
     SSP(config-if)#switchport trunk allowed vlan all
                                  SSP(config-if)#exit
                                     SSP(config)#exit
               SSP#copy running-config startup-config
               ?[Destination filename [startup-config
                            ...Building configuration
                                                  [OK]
                                                  #SSP
```
ملاحظة: MRP في هذا التكوين هو الفتحة الموجودة في أقصى اليسار وأنت تواجه واجهة هيكل 7750 ICS. تكون أرقام فتحات البطاقة من 3 إلى 8 من اليسار إلى اليمين. هذا هو السبب في أن الواجهات المستخدمة في هذا التكوين هي 0/1 FastEthernet و .3/0

### التحقق من التكوين

يوفر هذا القسم معلومات يمكنك إستخدامها للتأكد من أن التكوين لديك قيد التشغيل.

يتم دعم بعض أوامر **العرض بواسطة** <u>[أداة مترجم الإخراج](https://www.cisco.com/cgi-bin/Support/OutputInterpreter/home.pl)</u> (العملاء المسجلون فقط)، والتي تتيح لك عرض تحليل إخراج أمر العرض.

في هذا المخرج هنا يمكنك أن ترى:

- ال switchport .
- ثبتت ال operation and administrative أسلوب إلى .
	- $_{\rm ^{1802.1q}}$  ثبتت ال trunking عملية كبسلة إلى  $_{\rm ^{12.1q}}$
	- تم تعيين عملية كبسلة التوصيل العملياتي على q1dot.
		- ال VLAN أهلي طبيعي 1 :VLAN.
			- شبكات VLAN النشطة هي .4-1

وهذا نموذج من إخراج الأمر من الأمر show interface fastEthernet mod\_num/port\_num switchport.

#### SSP#**show interface fastEthernet 0/1 switchport**

Name: Fa0/1 Switchport: Enabled Administrative mode: trunk Operational Mode: trunk Administrative Trunking Encapsulation: dot1q Operational Trunking Encapsulation: dot1q Negotiation of Trunking: Disabled ((Access Mode VLAN: 0 ((Inactive (Trunking Native Mode VLAN: 1 (default Trunking VLANs Enabled: ALL Trunking VLANs Active: 1-4 Pruning VLANs Enabled: 2-1001 #SSP

> Priority for untagged frames: 0 Override vlan tag priority: FALSE Voice VLAN: none Appliance trust: none #SSP

هذا مثال آخر من **العرض قارن fastEthernet mod\_num/port\_num switchport أمر**.

### SSP#**show interface fastEthernet 0/3 switchport**

Name: Fa0/3 Switchport: Enabled Administrative mode: trunk Operational Mode: trunk Administrative Trunking Encapsulation: dot1q Operational Trunking Encapsulation: dot1q Negotiation of Trunking: Disabled ((Access Mode VLAN: 0 ((Inactive (Trunking Native Mode VLAN: 1 (default Trunking VLANs Enabled: ALL Trunking VLANs Active: 1-4 Pruning VLANs Enabled: 2-1001

> Priority for untagged frames: 0 Override vlan tag priority: FALSE Voice VLAN: none Appliance trust: none #SSP

> > أستكشاف أخطاء التكوين وإصلاحها

لا توجد خطوات تم توفيرها لاستكشاف أخطاء هذا الجزء من التكوين وإصلاحها.

<span id="page-6-0"></span>شكلت ال VTP عملية إعداد على ال SSP 7750 ICS

ال VTP SSP زبون في هذا شبكة. أستخدم الأوامر الموضحة هنا لإعداد هذا الإعداد.

تحذير: يمكن أن يدعم بروتوكول 256 SSP شبكة محلية ظاهرية (VLAN (فقط. إن يتلقى شبكتك أكثر من 256 VLANs أنت تحتاج أن يمكن VLAN يقلص عدد VLANs أن يرى SSP في VTP إعلان. لمزيد من المعلومات، ارجع إلى [فهم بروتوكول إنشاء خط اتصال شبكات VTP \(VLAN \(وتكوينه](//www.cisco.com/en/US/tech/tk389/tk689/technologies_tech_note09186a0080094c52.shtml).

### ICS 7750 SSP VTP

```
SSP>enable
                                      SSP#vlan database
                                   SSP(vlan)#vtp client
                     .Setting device to VTP CLIENT mode
                            SSP(vlan)#vtp domain tacweb
         Changing VTP domain name from hhgttg to tacweb
                        SSP(vlan)#vtp password 1P6c3J9z
      Setting device VLAN database password to 1P6c3J9z
                                         SSP(vlan)#exit
     This message appears. Although the message is ---!
      normal, it is not !--- completely accurate. It is
possible to change some VTP parameters on a VTP Client.
!--- In this case the VTP domain name and password were
   changed. If this switch !--- never had a domain name
 configured, it would have learned it from its upstream
     VTP !--- partner. There is no harm in entering the
        domain name manually. In CLIENT state, no apply
                             #attempted.Exiting.... SSP
```
### التحقق من التكوين

يوفر هذا القسم معلومات يمكنك إستخدامها للتأكد من أن التكوين لديك قيد التشغيل.

يتم دعم **بعض** أوامر **العرض** بواسطة <u>[أداة مترجم الإخراج](https://www.cisco.com/cgi-bin/Support/OutputInterpreter/home.pl) [\(العملاء المسجلون](//tools.cisco.com/RPF/register/register.do)</u> فقط)، والتي تتيح لك عرض تحليل اخراج أمر **العرض**..

في المخرجات هنا يمكنك أن ترى:

- هناك ثماني شبكات VLAN معروفة.
	- ال VTP أسلوب .
	- ال VTP مجال tacweb.

هذا نموذج لمخرجات الأمر show vtp status.

#### SSP#**show vtp status**

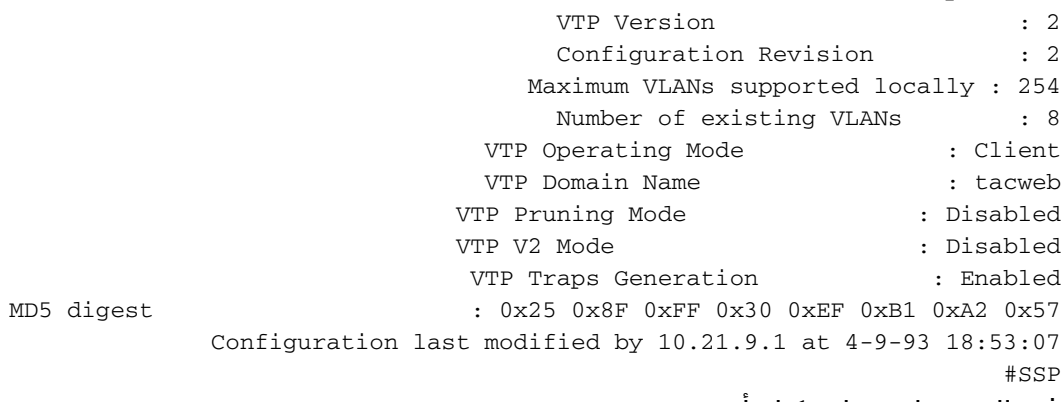

```
في المخرجات هنا يمكنك أن ترى:
```
- ميناء ،2 ،4 ،5 ،6 ،7 و 8 في 1 VLAN) ميناء 1 و 3 يكونون شنطة ميناء).
	- كل VLANs .

ملاحظة: شبكات VLAN أرقام 1002 و 1003 و 1004 و 1005 هي شبكات VLAN الافتراضية. هذا هو السبب العرض vtp وضع يبدي أمر ثمانية 1 VLAN :VLANs) تقصير)؛. شبكات VLAN رقم 4-2 التي أضفتها وتظل الشبكات المحلية الظاهرية (VLANs (الأربع افتراضية.

وهذا نموذج لمخرجات الأمر من الأمر show vlan brief.

SSP#**show vlan brief** VLAN Name Status Ports ------------------------------- --------- -------------------------------- ---- ,default active Fa0/2, Fa0/4, Fa0/5, Fa0/6 1 Fa0/7, Fa0/8 vlan2 active 2 vlan3 active 3 vlan4 active 4 fddi-default active 1002 token-ring-default active 1003 fddinet-default active 1004 trnet-default active 1005 #SSP

في هذا الإخراج، يمكنك أن ترى أن بروتوكول SSP يعرف حول شبكات VLAN من 2 إلى .4

هناك طريقة إضافي أن يدقق أن VTP يكون نشط. واحد طريقة أن يغير الإسم من VLAN على ال VTP نادل ويدقق أن ال VLAN إسم تغير يكون نشرت إلى ال VTP زبون. ال VTP تشكيل مراجعة رقم أيضا ينبغي زيادة بمقدار واحد.

أستكشاف أخطاء التكوين وإصلاحها

لا توجد خطوات تم توفيرها لاستكشاف أخطاء هذا الجزء من التكوين وإصلاحها.

<span id="page-8-0"></span>ICS 7750 MRP ال على 802.1q VLANs شكلت

MRP هو الموجه بين شبكات VLAN لهذه الشبكة. أستخدم الأوامر الموضحة هنا لإعداد هذا الإعداد.

### ICS 7750 MRP 802.1q

```
MRP>enable
                                            :Password
                               MRP#configure terminal
Enter configuration commands, one per line. End with
                                              .CNTL/Z
                MRP(config)#interface FastEthernet0/0
  MRP(config-if)#ip address 10.21.9.61 255.255.255.0
Interface 0/0 is the Native VLAN interface that ---!
   uses untagged frames. !--- Do not configure 802.1q
        encapsulation on it. MRP(config-if)#interface
                                    FastEthernet0/0.1
                 MRP(config-if)#encapsulation dot1Q 2
  MRP(config-if)#ip address 10.21.8.61 255.255.255.0
                         MRP(config-if)#no cdp enable
           MRP(config-if)#interface FastEthernet0/0.2
                 MRP(config-if)#encapsulation dot1Q 3
   MRP(config-if)#ip address 10.21.7.61 255.255.255.0
```

```
MRP(config-if)#no cdp enable
            MRP(config-if)#interface FastEthernet0/0.3
                  MRP(config-if)#encapsulation dot1Q 4
MRP(config-if)#ip address 10.25.14.196 255.255.255.248
                          MRP(config-if)#no cdp enable
                                   MRP(config-if)#exit
                                      MRP(config)#exit
                                                  #MRP
```
### التحقق من التكوين

يوفر هذا القسم معلومات يمكنك إستخدامها للتأكد من أن التكوين لديك قيد التشغيل.

يتم دعم بعض أوامر **العرض بواسطة** <u>[أداة مترجم الإخراج \(](https://www.cisco.com/cgi-bin/Support/OutputInterpreter/home.pl)العملاء المسجلون فقط)، والتي تتيح لك</u> عرض تحليل [إخراج أمر](//tools.cisco.com/RPF/register/register.do) العرض.

هذا نموذج لمخرجات الأمر من الأمر show vlan.

#### MRP#**show vlans**

(Virtual LAN ID: 1 (IEEE 802.1Q Encapsulation

vLAN Trunk Interface: FastEthernet0/0

#### **: (This is configured as Native VLAN for the following interface(s**

FastEthernet0/0

:Protocols Configured: Address: Received: Transmitted IP 10.21.9.61 3664824 3660021

#### **(Virtual LAN ID: 2 (IEEE 802.1Q Encapsulation**

vLAN Trunk Interface: FastEthernet0/0.1

:Protocols Configured: Address: Received: Transmitted IP 10.21.8.61 3020581 3116540

#### **(Virtual LAN ID: 3 (IEEE 802.1Q Encapsulation**

vLAN Trunk Interface: FastEthernet0/0.2

:Protocols Configured: Address: Received: Transmitted IP 10.21.7.61 100073 82743

#### **(Virtual LAN ID: 4 (IEEE 802.1Q Encapsulation**

vLAN Trunk Interface: FastEthernet0/0.3

:Protocols Configured: Address: Received: Transmitted IP 10.25.14.196 157686 34398

#MRP

أستكشاف أخطاء التكوين وإصلاحها

لا توجد خطوات تم توفيرها لاستكشاف أخطاء هذا الجزء من التكوين وإصلاحها.

<span id="page-9-0"></span>تكوين توجيه IP الافتراضي على MRP 7750 ICS

قم بتكوين معلمات توجيه IP لإعداد MRP كبوابة افتراضية قابلة للتطبيق لشبكات IP البعيدة التي يمكن للأنظمة الطرفية على الشبكة المحلية إستخدامها.

يوجد شرح شامل لتوجيه IP، والعبارات الافتراضية، والعبارات الخاصة بالمحاولة الأخيرة خارج نطاق هذا المستند. الخيار المقدم في هذا المستند هو واحد فقط من الحلول الممكنة لضمان اتصال توجيه IP كاف. لمزيد من المعلومات حول هذا الموضوع، ارجع إلى [تكوين عبارة للملاذ الأخير باستخدام أوامر IP](//www.cisco.com/en/US/tech/tk365/technologies_tech_note09186a0080094374.shtml).

في تصميم الشبكة هذا، تستخدم الأنظمة الطرفية على الشبكة المحلية عنوان IP الخاص ب MRP لشبكة VLAN التي يتم الاتصال بها كبوابة افتراضية لها. على سبيل المثال، سيتم تكوين جهاز على شبكة 3 VLAN على 10.21.7.61 كبوابة افتراضية له. إذا كانت حركة مرور IP موجهة لشبكات IP البعيدة، يقوم MRP بإعادة توجيه حركة مرور البيانات إلى الموجه الآخر في <u>[الرسم التخطيطي للشبكة](#page-1-2)</u> عبر شبكة VLAN رقم 4.

أستخدم الأوامر الموضحة هنا لإعداد هذا الإعداد.

### الشبكة الافتراضية MRP 7750 ICS، عبارة المحاولة الأخيرة

MRP>**enable** :Password MRP#**configure terminal** Enter configuration commands, one per line. End with .CNTL/Z #(MRP(config MRP(config)#**ip classless** MRP(config)#**ip default-network 0.0.0.0** MRP(config)#**ip route 0.0.0.0 0.0.0.0 10.25.14.193** MRP(config-if)#**exit** MRP(config)#**exit** #MRP

### التحقق من التكوين

يوفر هذا القسم معلومات يمكنك إستخدامها للتأكد من أن التكوين لديك قيد التشغيل.

يتم دعم بعض اوامر **العرض بواسطة** <u>اداة مترجم الإخراج ([العملاء المسجلون فقط\)، والتي تتيح لك عرض تحليل](//tools.cisco.com/RPF/register/register.do)</u> <u>[إخراج أمر](//tools.cisco.com/RPF/register/register.do)</u> العرض.

هذا نموذج لمخرجات الأمر show ip route.

```
MRP#show ip route
                        Codes: C - connected, S - static, I - IGRP, R - RIP, M - mobile, B - BGP
                               D - EIGRP, EX - EIGRP external, O - OSPF, IA - OSPF inter area 
                               N1 - OSPF NSSA external type 1, N2 - OSPF NSSA external type 2 
                                E1 - OSPF external type 1, E2 - OSPF external type 2, E - EGP 
                     i - IS-IS, L1 - IS-IS level-1, L2 - IS-IS level-2, ia - IS-IS inter area 
                                    candidate default, U - per-user static route, o - ODR - *P - periodic downloaded static route 
                                       Gateway of last resort is 10.25.14.193 to network 0.0.0.0
                                      is variably subnetted, 4 subnets, 2 masks 10.0.0.0/8 
                                     C 10.21.9.0/24 is directly connected, FastEthernet0/0
                                   C 10.21.8.0/24 is directly connected, FastEthernet0/0.1
                                   C 10.21.7.0/24 is directly connected, FastEthernet0/0.3
                                C 10.25.14.192/29 is directly connected, FastEthernet0/0.2
                                                           S* 0.0.0.0/0 [1/0] via 10.25.14.193
                                                                                            #MRP
في الإخراج أعلاه، يمكنك أن ترى أن بوابة المحاولة الأخيرة هي 10.25.14.193 إلى الشبكة 0.0.0.0 وأن MRP لديه
```
مسار إلى 0.0.0.0 من خلال عنوان 10.25.14.193 IP. هذا هو عنوان IP الخاص بالموجه الآخر في [الرسم](#page-1-2) [التخطيطي للشبكة.](#page-1-2)

هذا نموذج لمخرجات الأمر من الأمر address\_ip ping.

#### 3500XL#**ping 10.21.9.61**

.Type escape sequence to abort :Sending 5, 100-byte ICMP Echos to 10.21.9.61, timeout is 2 seconds !!!!! Success rate is 100 percent (5/5), round-trip min/avg/max = 1/2/5 ms

#### 3500XL#**ping 10.21.8.61**

.Type escape sequence to abort :Sending 5, 100-byte ICMP Echos to 10.21.8.61, timeout is 2 seconds !!!!! Success rate is 100 percent (5/5), round-trip min/avg/max = 1/2/5 ms

#### 3500XL#**ping 10.21.7.61**

.Type escape sequence to abort :Sending 5, 100-byte ICMP Echos to 10.21.7.61, timeout is 2 seconds !!!!! Success rate is 100 percent (5/5), round-trip min/avg/max = 5/5/6 ms

#### 3500XL#**ping 10.25.14.196**

.Type escape sequence to abort :Sending 5, 100-byte ICMP Echos to 10.25.14.196, timeout is 2 seconds !!!!! Success rate is 100 percent  $(5/5)$ , round-trip min/avg/max =  $1/3/5$  ms #3500XL

#### 3500XL#**ping 10.25.14.193**

.Type escape sequence to abort :Sending 5, 100-byte ICMP Echos to 10.25.14.196, timeout is 2 seconds !!!!! Success rate is 100 percent (5/5), round-trip min/avg/max = 1/3/5 ms #3500XL

في الإخراج أعلاه، يمكنك أن ترى أن المحول 3500 قادر على إختبار اتصال كل من عناوين الشبكة الفرعية التي تم تعيينها على شبكات VLAN على بروتوكول 10.21.9.61 .MRP هو شبكة VLAN الأصلية (1 VLAN (التي تستخدم الإطارات غير المميزة.

### أستكشاف أخطاء التكوين وإصلاحها

لا توجد خطوات تم توفيرها لاستكشاف أخطاء هذا الجزء من التكوين وإصلاحها.

### <span id="page-11-0"></span>إستخدام ICSConfig على SPE SM لتكوين البوابة الافتراضية للبطاقات في الهيكل

في هذه المهمة يجب التحقق، وإذا تطلب الأمر، قم بتغيير البوابة الافتراضية للبطاقات الموجودة في الهيكل.

1. قم بالوصول إلى **Internet Explorer** على SM SPE أو جهاز آخر لديه اتصال ب SM SPE.

2. ابدأ ICSConfig وأدخل عنوان الربط http://ip\_address/icsconfig.تبدأ عملية

### .CheckDiscovery

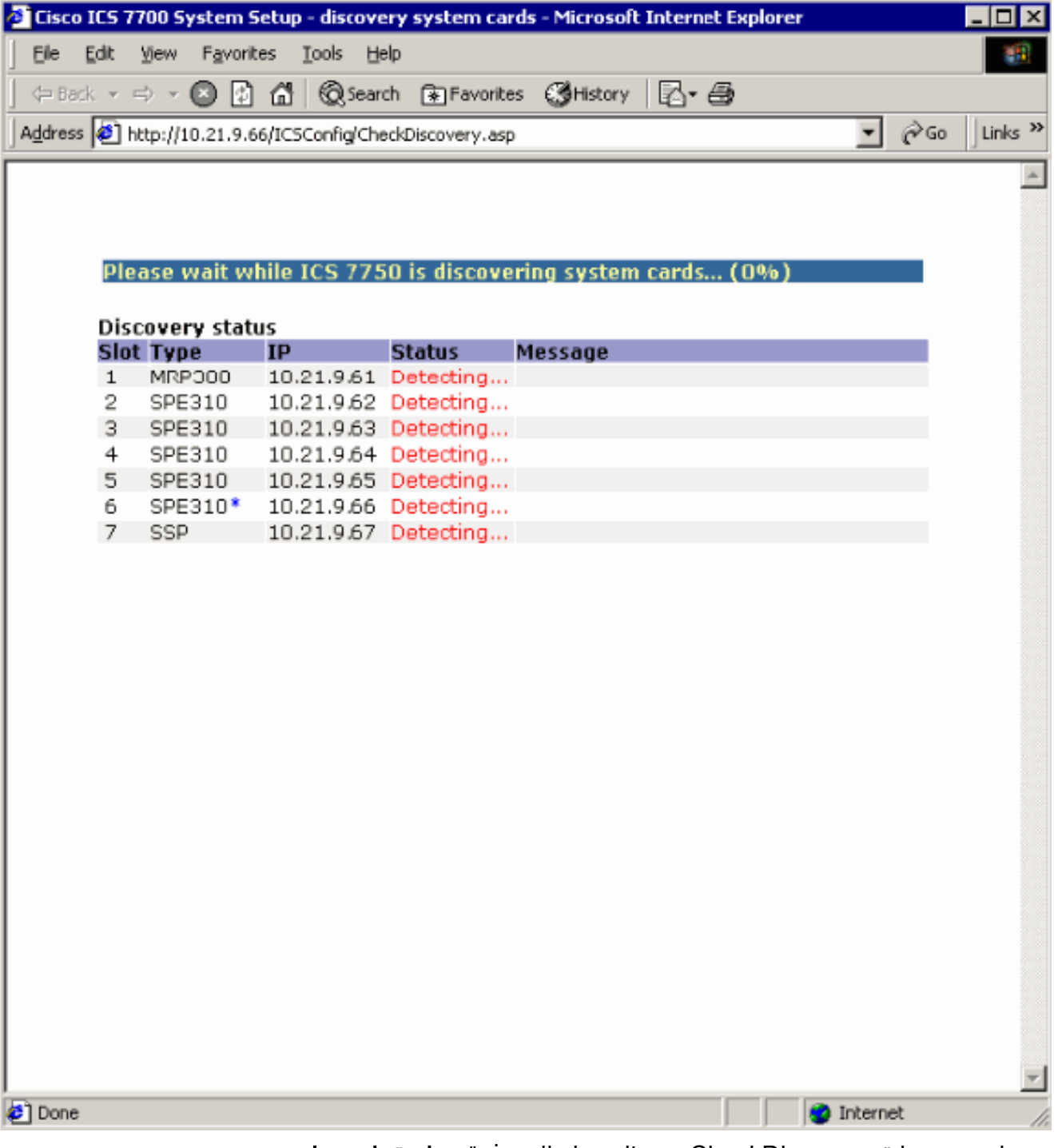

3. عندما تنتهي عملية CheckDiscovery، سيطلب منك النقر فوق **متابعة باستخدام** .ICSConfig

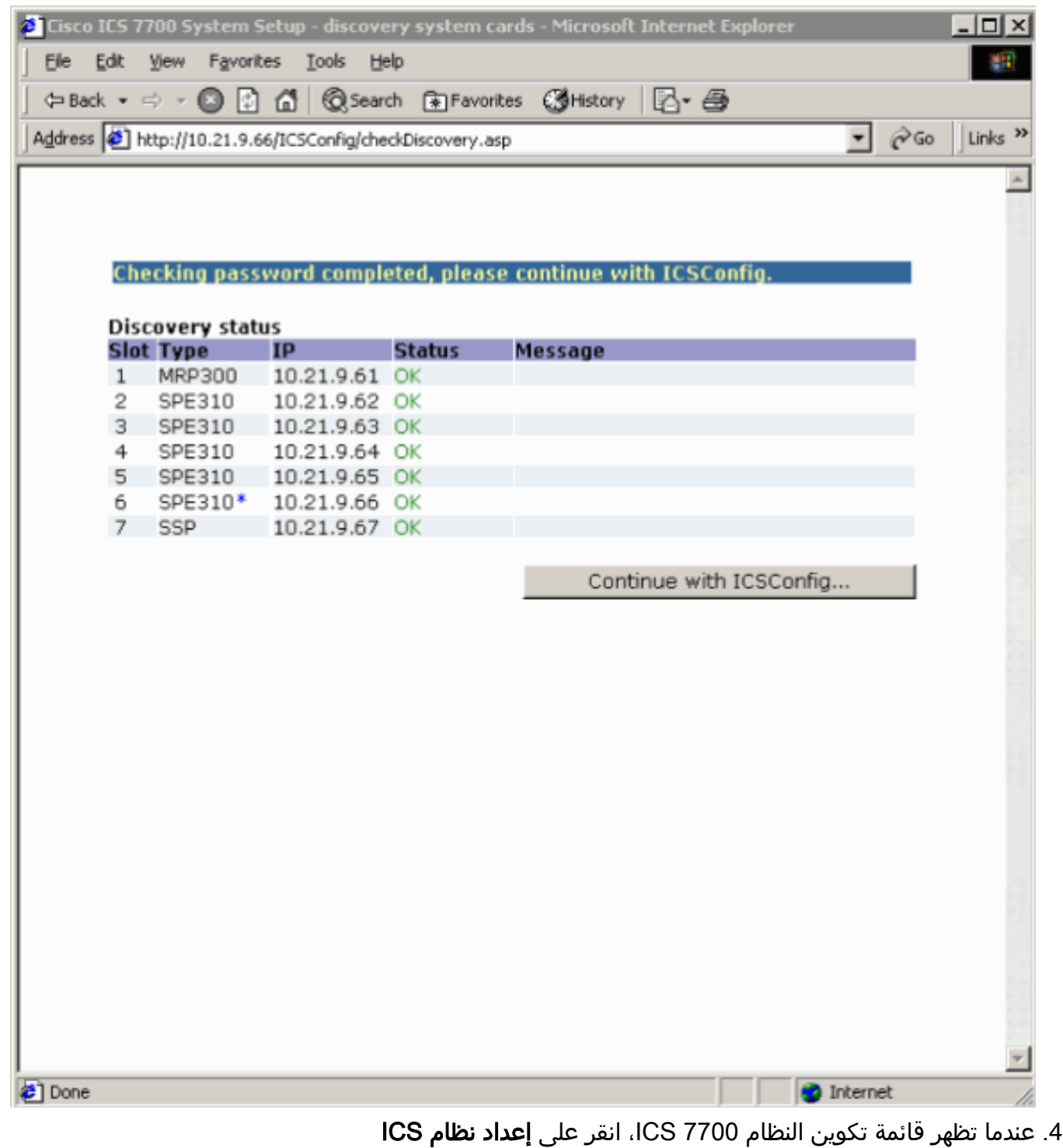

.7700

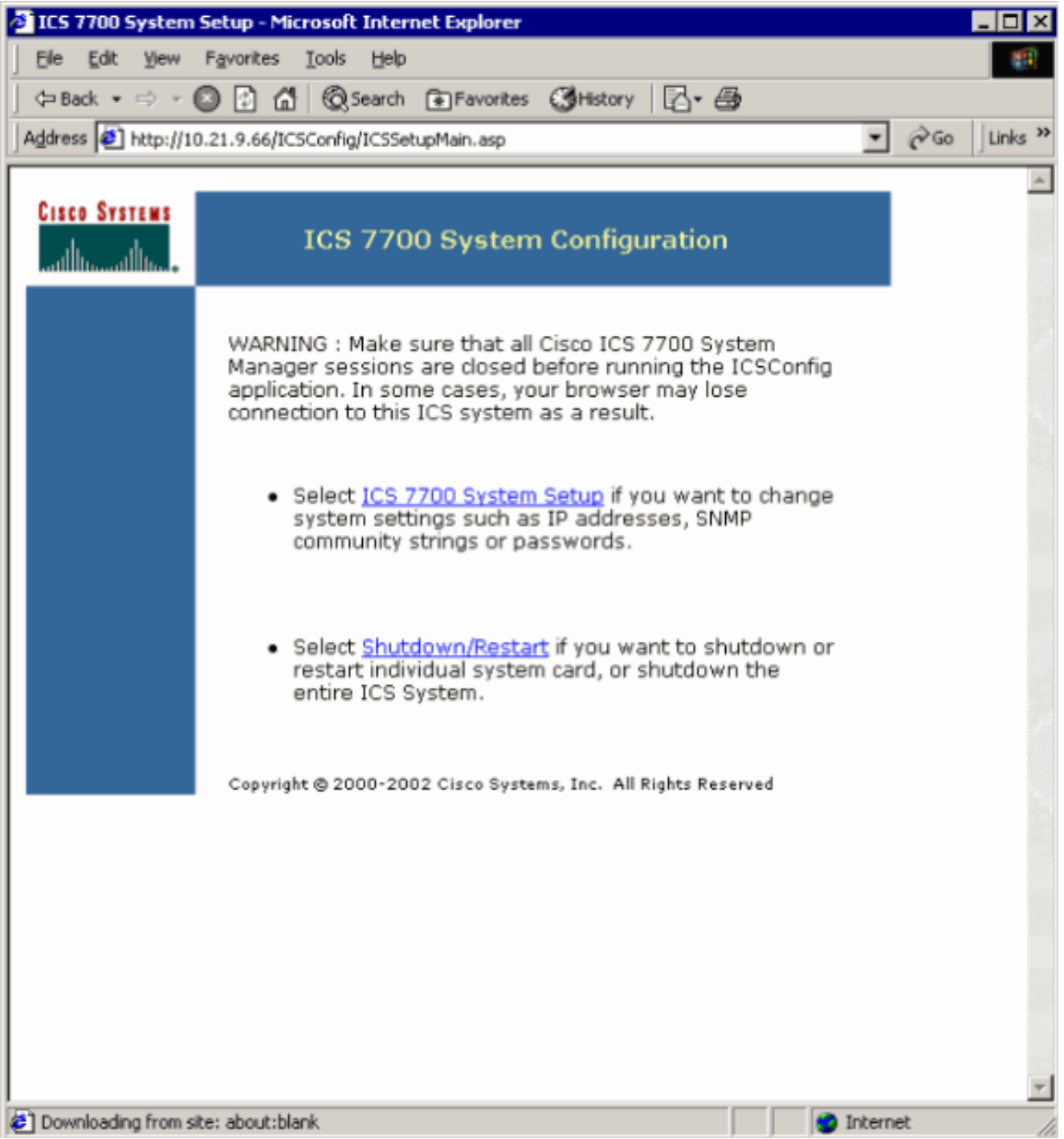

5. تظهر شاشة الملخص وتظهر الإعدادات الحالية. قم بالتمرير إلى القسم المسمى -Network Configuration DNS والبوابة.في هذه الحالة، تم إعداد البوابة الافتراضية بالفعل بشكل صحيح. يظهر لك باقي هذه المهمة كيفية تغيير هذا الإعداد إذا كنت بحاجة إلى ذلك.إذا كان النظام الخاص بك قد تم إعداده بالفعل بشكل صحيح، فلن تحتاج إلى إكمال هذه المهمة. انقر فوق **إلغاء الأمر** وأغلق جميع الإطارات المفتوحة.إذا كنت بحاجة إلى تغيير هذا الإعداد، استمر في هذه المهمة. انقر على إرتباط تشكيل الشبكة-DNS والبوابة.

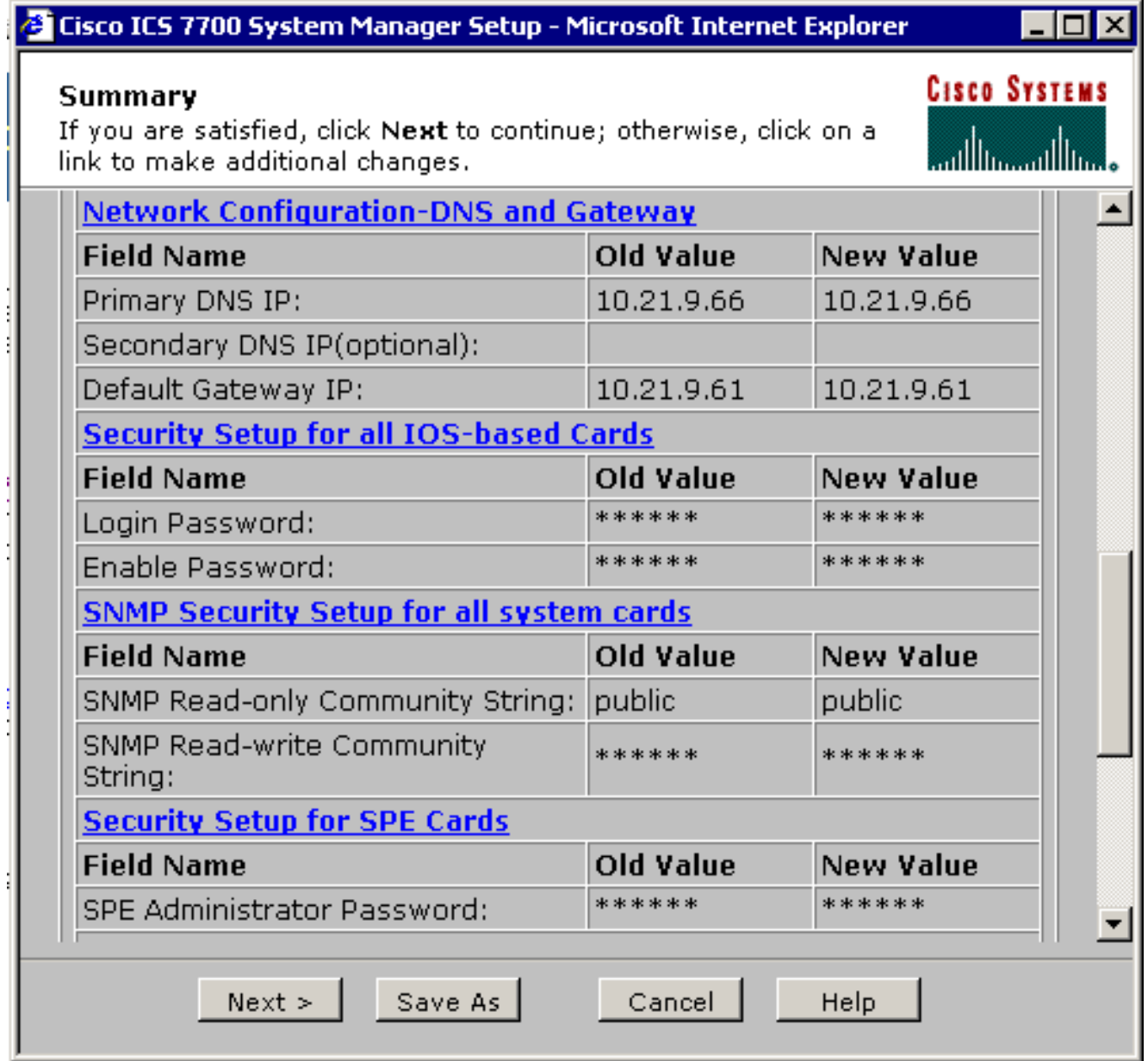

عندما يظهر القائمة أن يغير التقصير مدخل، دخلت العنوان صحيح وطقطقة إستمرار. .6

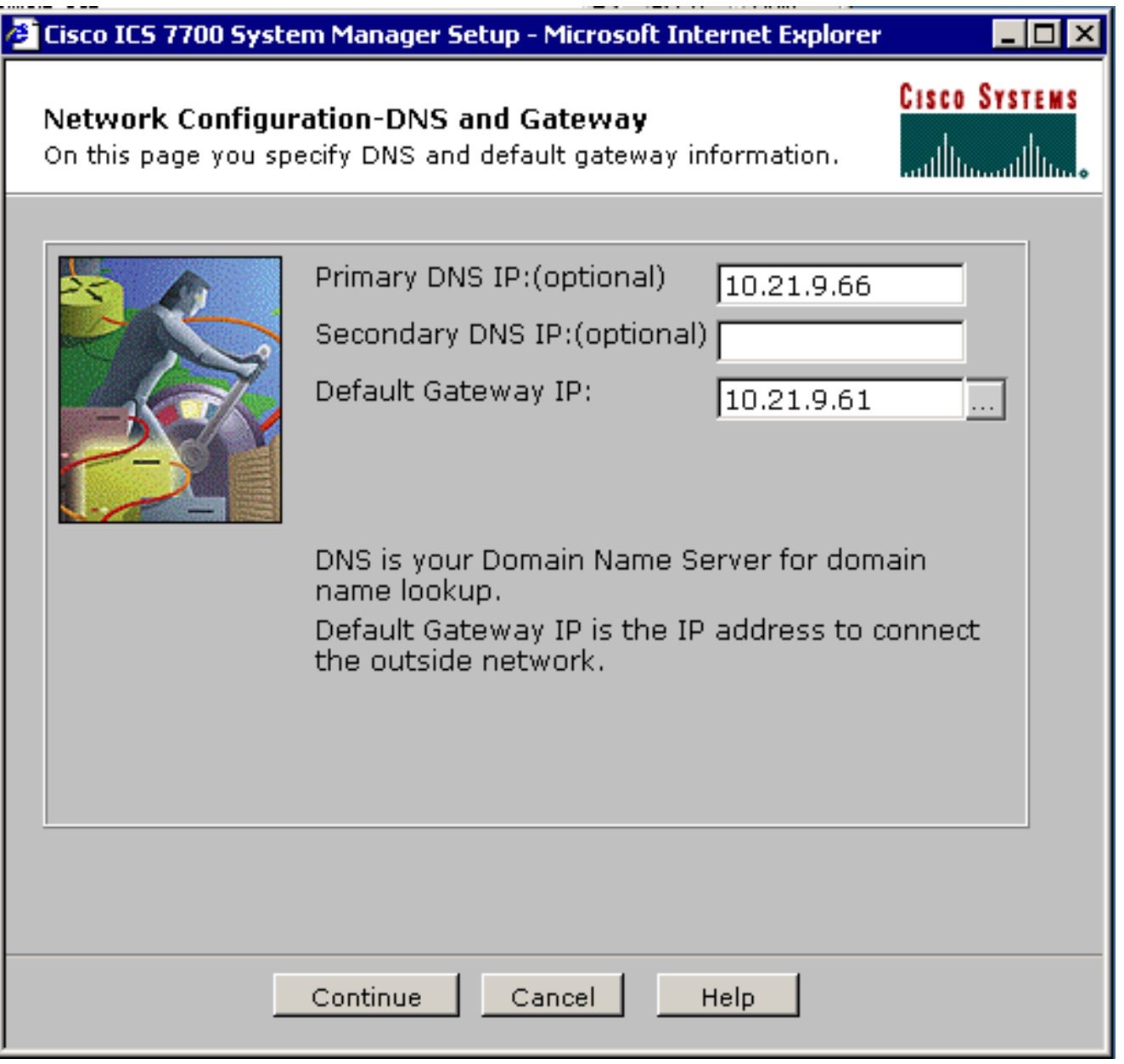

عندما تظهر شاشة الملخص مرة أخرى، انقر .7التالي.

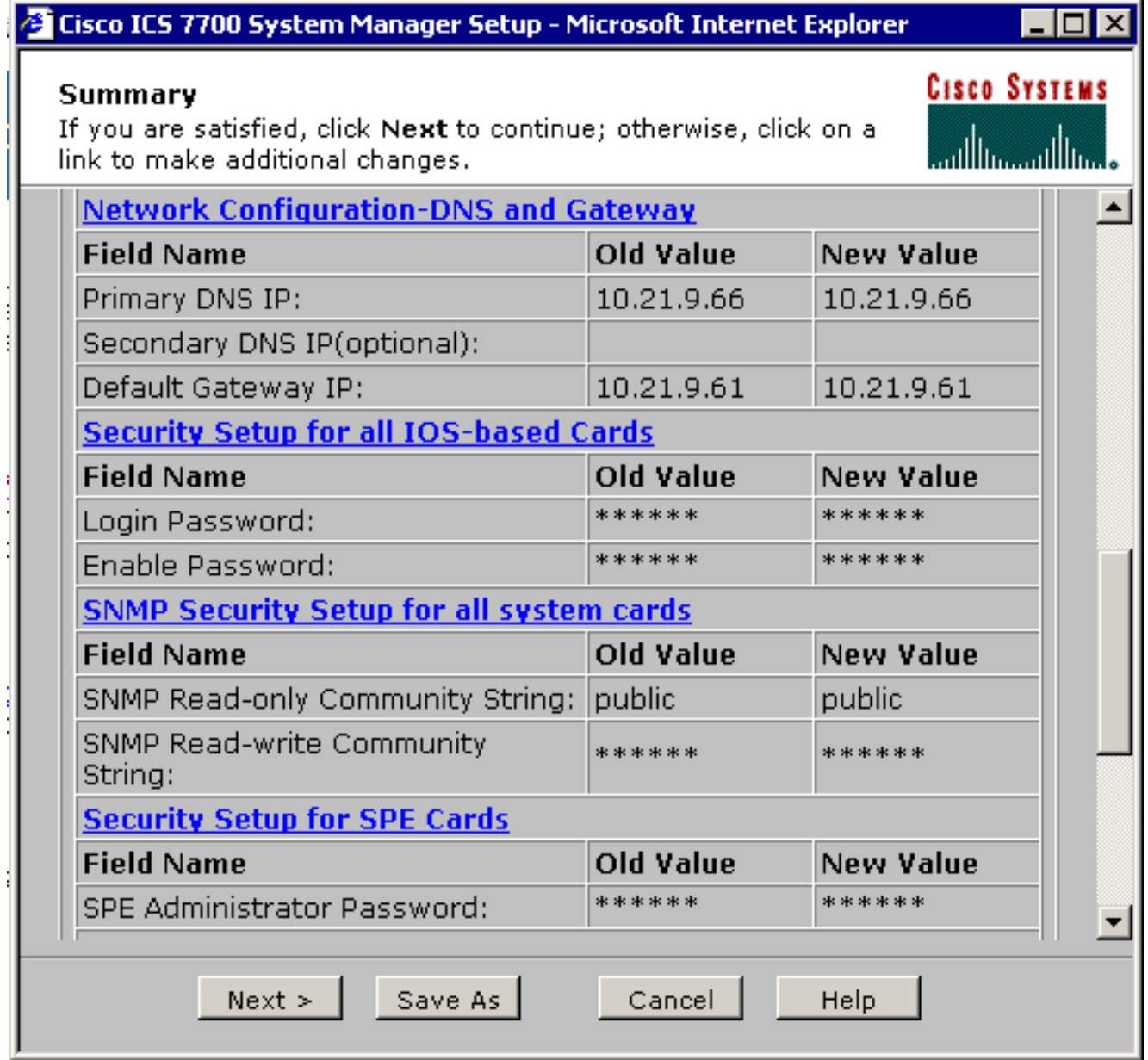

عند ظهور الشاشة "جاهز للإرسال"، انقر فوق .8إرسال.

## Cisco ICS 7700 System Manager Setup - Microsoft Internet Explorer

– I⊡I ×

**CISCO SYSTEMS** 

aullimaullime

# **Ready to Submit**

Attention - You will lose the connection if you change the IP Address

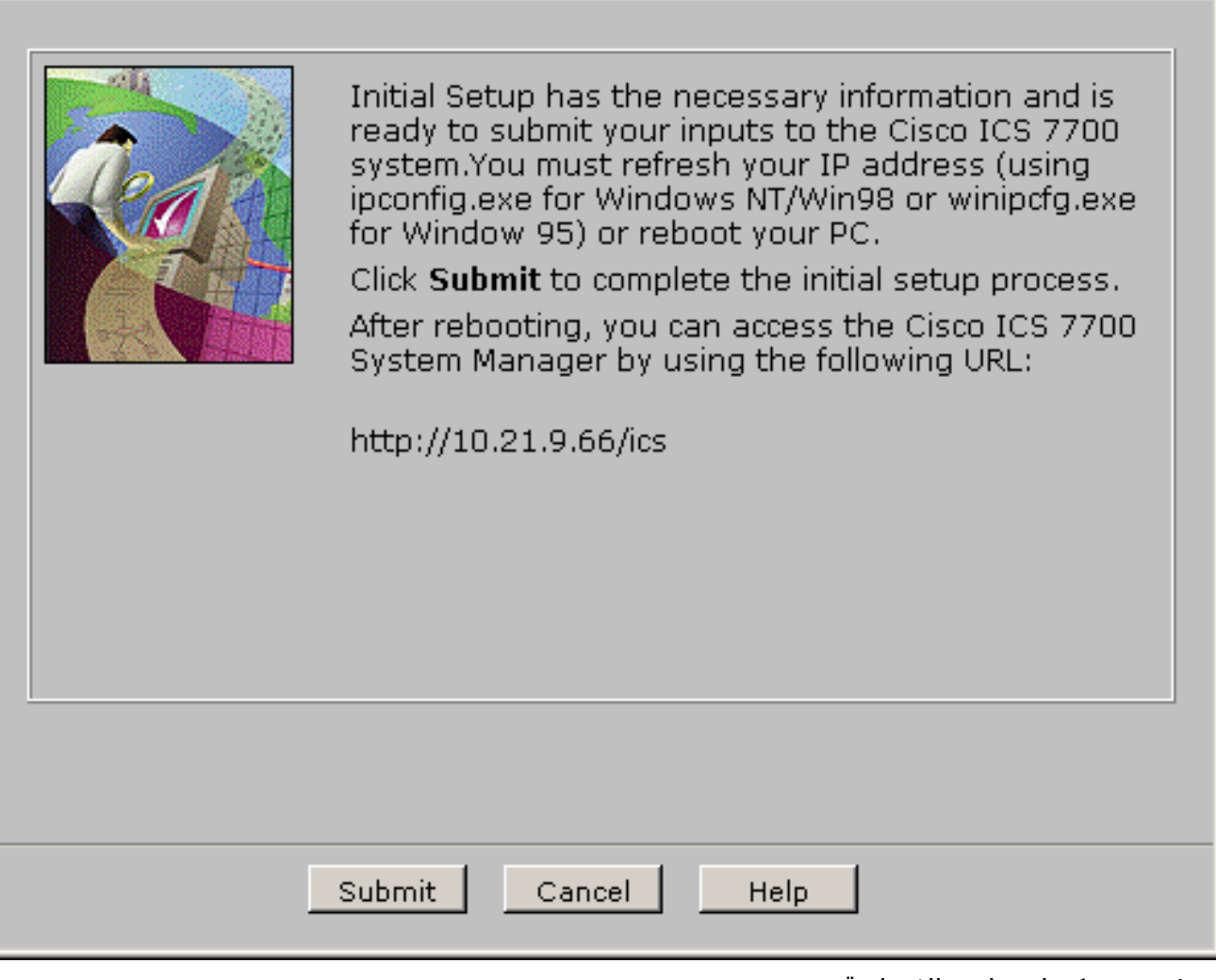

9. انتظر حتى تكتمل شاشة الإعداد قيد التقدم.

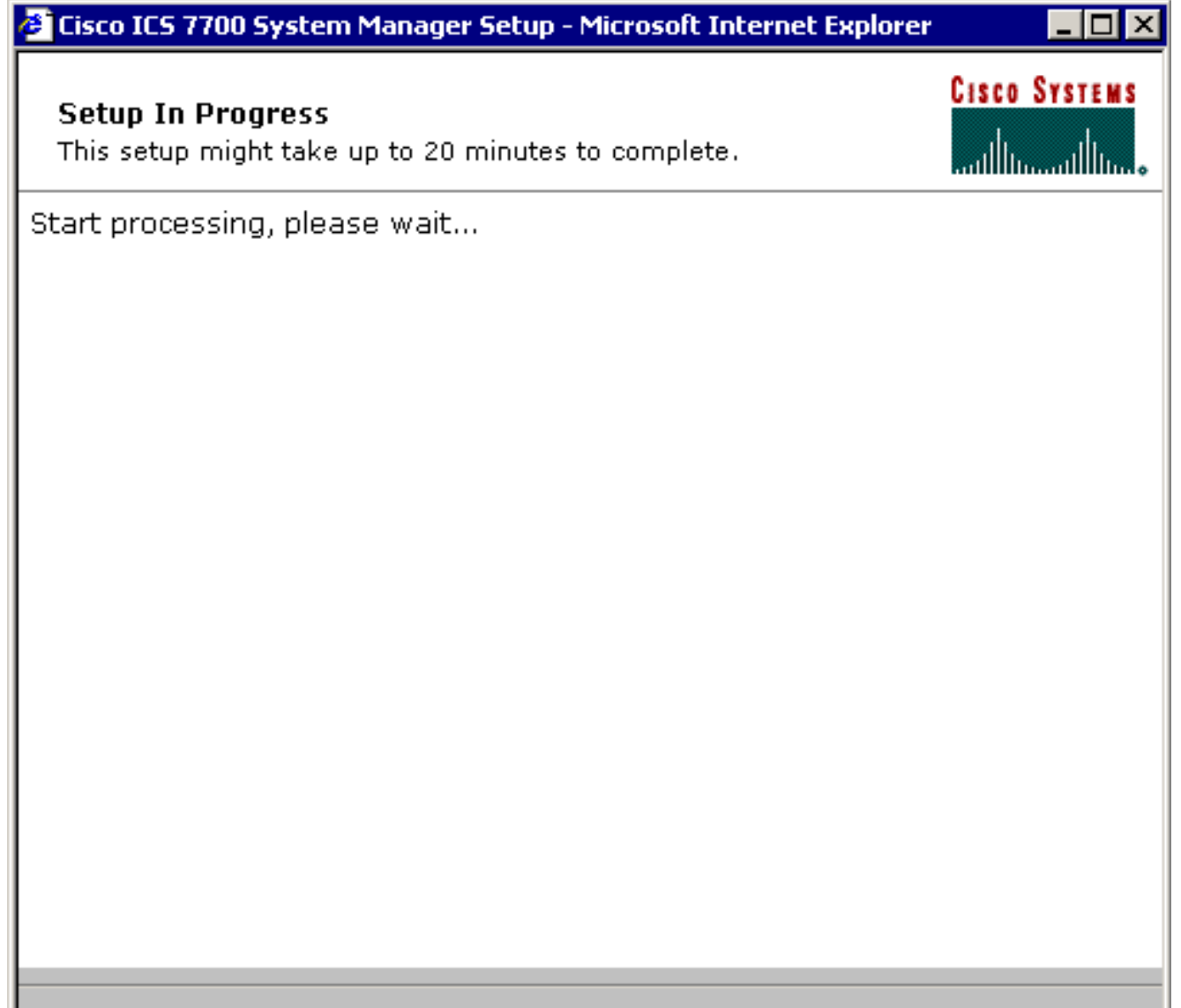

\*\*note: The submit process takes up to 20 minutes to complete.

10. عندما يطلب منك، انقر على **إغلاق** النافذة.

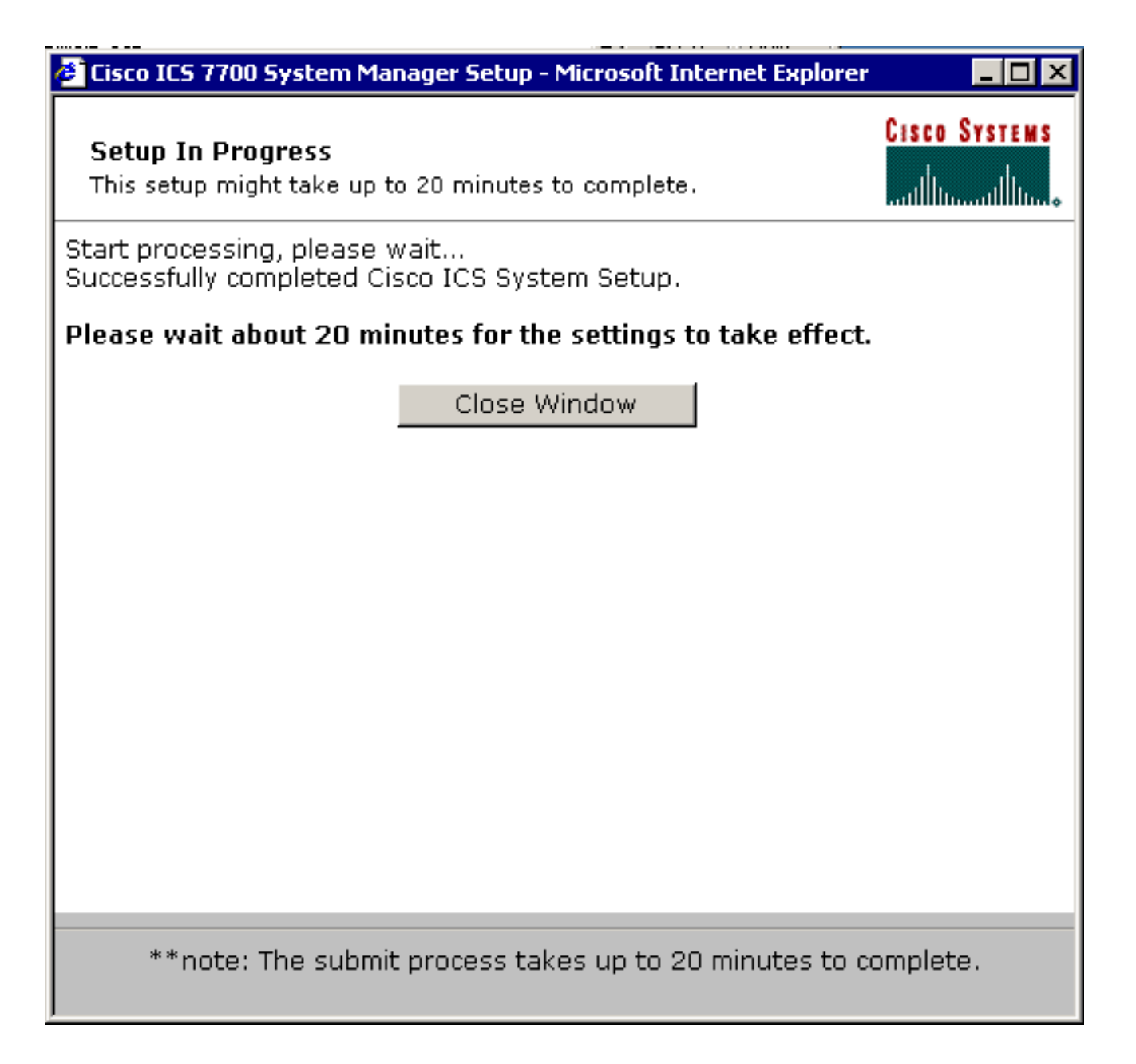

التحقق من التكوين

لا توجد خطوات تحقق محددة لهذه المهمة. انتقل إلى قسم [التحقق](#page-20-0) أدناه.

أستكشاف أخطاء التكوين وإصلاحها

لا توجد خطوات خاصة لاستكشاف أخطاء هذه المهمة وإصلاحها. انتقل إلى قسم [التحقق](#page-20-0) أدناه.

# <span id="page-20-0"></span>التحقق من الصحة

يوفر هذا القسم معلومات يمكنك إستخدامها للتأكد من أن التكوين يعمل بشكل صحيح.

يتم دعم بعض أوامر **العرض بواسطة** <u>[أداة مترجم الإخراج](https://www.cisco.com/cgi-bin/Support/OutputInterpreter/home.pl)</u> (العملاء المسجلون فقط)، والتي تتيح لك عرض تحليل إخراج أمر العرض.

يمكنك التحقق من إمكانية وصول بطاقات SPE إلى الأنظمة الطرفية على شبكات VLAN من 2 إلى 4 بمساعدة الأمر ping من موجه أمر رفض الخدمة (DOS (إلى إختبار اتصال عناوين IP على MRP للشبكات المحلية الظاهرية (VLANs) الأخرى.

1. حدد **بدء>تشغيل>cmd [enter**] في وحدة التحكم بأي من SPEs. يؤز العنوان على ال MRP.**ملاحظة**: نظرا لأن شبكات SPE موجودة على شبكة VLAN رقم 1 (الشبكة الفرع*ي*ة 10.21.9.0)، فأنت لا تحتاج إلى إختبار اتصال واجهة MRP لشبكة VLAN هذه. تم تضمين هذه الخطوة أدناه لإظهار إمكانية وصول SPE إلى جميع الشبكات الفرعية في هذا التكوين. C:\>**ping 10.21.9.61** :Pinging 10.21.9.61 with 32 bytes of data Reply from 10.21.9.61: bytes=32 time<10ms TTL=255 Reply from 10.21.9.61: bytes=32 time=10ms TTL=255 Reply from 10.21.9.61: bytes=32 time=10ms TTL=255 Reply from 10.21.9.61: bytes=32 time=10ms TTL=255 :Ping statistics for 10.21.9.61 ,(Packets: Sent = 4, Received = 4, Lost = 0 (0% loss :Approximate round trip times in milli-seconds Minimum = 0ms, Maximum = 10ms, Average = 7ms C:\>**ping 10.21.8.61** :Pinging 10.21.8.61 with 32 bytes of data Reply from 10.21.8.61: bytes=32 time<10ms TTL=255 Reply from 10.21.8.61: bytes=32 time<10ms TTL=255 Reply from 10.21.8.61: bytes=32 time<10ms TTL=255 Reply from 10.21.8.61: bytes=32 time<10ms TTL=255 :Ping statistics for 10.21.8.61 ,(Packets: Sent = 4, Received = 4, Lost = 0 (0% loss :Approximate round trip times in milli-seconds Minimum = 0ms, Maximum = 0ms, Average = 0ms C:\>**ping 10.21.7.61** :Pinging 10.21.7.61 with 32 bytes of data Reply from 10.21.7.61: bytes=32 time<10ms TTL=255 Reply from 10.21.7.61: bytes=32 time<10ms TTL=255 Reply from 10.21.7.61: bytes=32 time<10ms TTL=255 Reply from 10.21.7.61: bytes=32 time<10ms TTL=255 :Ping statistics for 10.21.7.61 ,(Packets: Sent = 4, Received = 4, Lost = 0 (0% loss :Approximate round trip times in milli-seconds Minimum = 0ms, Maximum = 0ms, Average = 0ms C:\>**ping 10.25.14.196** :Pinging 10.25.14.196 with 32 bytes of data Reply from 10.25.14.196: bytes=32 time=10ms TTL=255 Reply from 10.25.14.196: bytes=32 time=10ms TTL=255 Reply from 10.25.14.196: bytes=32 time=10ms TTL=255 Reply from 10.25.14.196: bytes=32 time=10ms TTL=255 :Ping statistics for 10.25.14.196 ,(Packets: Sent = 4, Received = 4, Lost = 0 (0% loss :Approximate round trip times in milli-seconds

Minimum = 10ms, Maximum = 10ms, Average = 10ms

```
:Pinging 10.25.14.193 with 32 bytes of data
Reply from 10.25.14.193: bytes=32 time<10ms TTL=128
Reply from 10.25.14.193: bytes=32 time<10ms TTL=128
Reply from 10.25.14.193: bytes=32 time<10ms TTL=128
Reply from 10.25.14.193: bytes=32 time<10ms TTL=128
                   :Ping statistics for 10.25.14.193
,(Packets: Sent = 4, Received = 4, Lost = 0 (0% loss
      :Approximate round trip times in milli-seconds
         Minimum = 0ms, Maximum = 0ms, Average = 0ms
                                                  \langle \cdot | : C
```
# <span id="page-22-0"></span>استكشاف الأخطاء وإصلاحها

أكثر سبب شائع لمشكلات التوجيه بين شبكات VLAN هو أخطاء التكوين.

من الممكن أيضا أن هناك مسارات IP ثابتة على SPEs التي تتخطى إعداد البوابة الافتراضية. أستخدم الأمر <\:c rn- netstat في مطالبة DOS على SPEs للتحقق من جدول التوجيه الحالي. قم بحذف أي مسارات تعارض ثم حاول إجراء الاختبار مرة أخرى. إذا أصبحت الطرق معترضة فعليك أن تحدد طريقة إنشائها وتمنعها من الحدوث مرة أخرى..

# <span id="page-22-1"></span>معلومات ذات صلة

- [ملاحظات الإصدار الخاصة ببرنامج النظام الإصدار 2.5.0 على 7750 ICS Cisco](//www.cisco.com/en/US/docs/routers/access/ics7750/software/release/notes/icsrn25.html?referring_site=bodynav)
- [ملاحظات الإصدار الخاصة ببرنامج النظام الإصدار 2.6.0 على 7750 ICS Cisco](//www.cisco.com/en/US/docs/routers/access/ics7750/software/release/notes/icsrn26.html?referring_site=bodynav)
- [صفحة دعم بروتوكول شبكات LAN الظاهرية/توصيل شبكات LAN الظاهرية \(VTP/VLAN\(](//www.cisco.com/en/US/tech/tk389/tk689/tsd_technology_support_protocol_home.html?referring_site=bodynav)
	- <u>[دعم تقنية الصوت](//www.cisco.com/cisco/web/psa/default.html?mode=tech&level0=268436015&referring_site=bodynav)</u>
	- [دعم منتجات الاتصالات الصوتية والاتصالات الموحّدة](//www.cisco.com/cisco/web/psa/default.html?mode=prod&level0=278875240&referring_site=bodynav)
	- [استكشاف أخطاء خدمة IP الهاتفية من Cisco وإصلاحها](http://www.amazon.com/exec/obidos/tg/detail/-/1587050757/002-9901024-1684829?referring_site=bodynav)
		- [الدعم التقني والمستندات Systems Cisco](//www.cisco.com/cisco/web/support/index.html?referring_site=bodynav)

ةمجرتلا هذه لوح

ةي الآلال تاين تان تان تان ان الماساب دنت الأمانية عام الثانية التالية تم ملابات أولان أعيمته من معت $\cup$  معدد عامل من من ميدة تاريما $\cup$ والم ميدين في عيمرية أن على مي امك ققيقا الأفال المعان المعالم في الأقال في الأفاق التي توكير المالم الما Cisco يلخت .فرتحم مجرتم اهمدقي يتلا ةيفارتحالا ةمجرتلا عم لاحلا وه ىل| اًمئاد عوجرلاب يصوُتو تامجرتلl مذه ققد نع امتيلوئسم Systems ارامستناء انالانهاني إنهاني للسابلة طربة متوقيا.